## UPLOADING AGENCY INSTRUCTIONS:

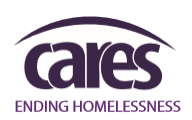

## SEND VALIDATION ERRORS TO CARES

- 1. **Once you have completed your upload**, open the **AWARDS Messages** module.
- 2. You should see a new message from "Internal Audit" with the subject "Upload # results". **Click to open**.

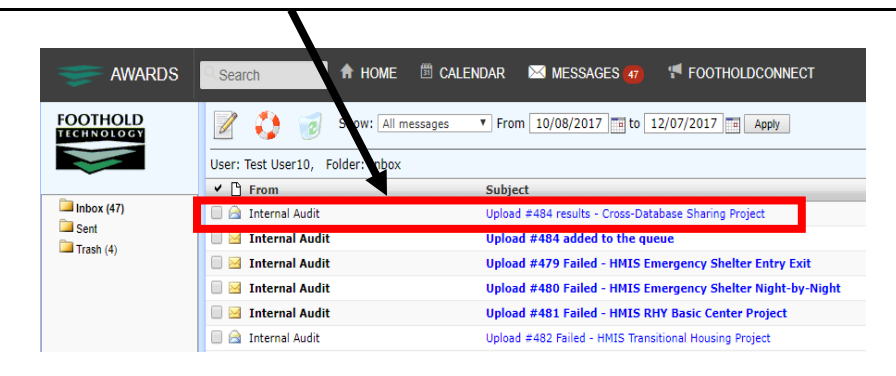

3. If the email contains an attachment called "validation error.txt" or "export\_errors.txt", **download and save all attachment files** in the email to your computer.

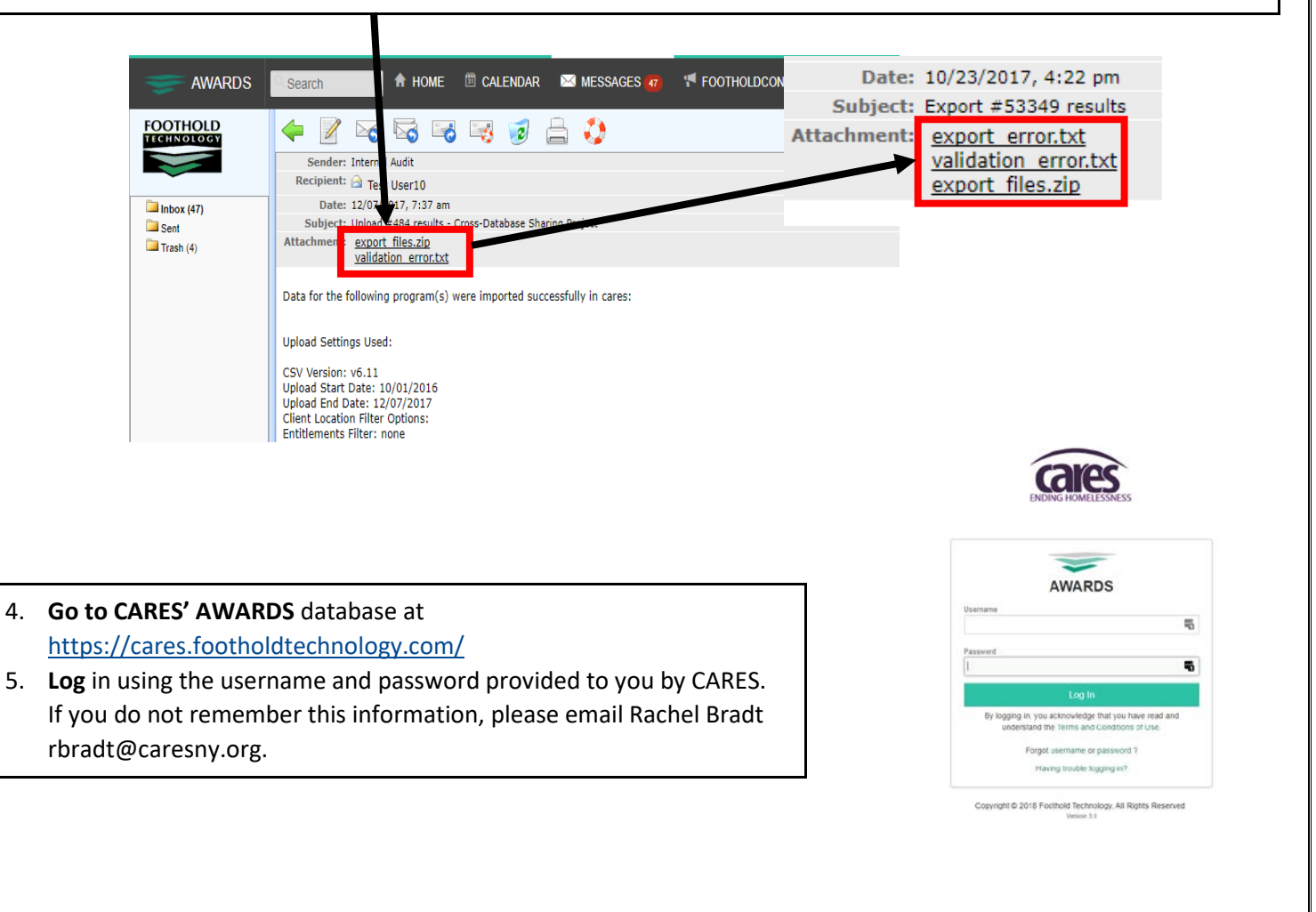

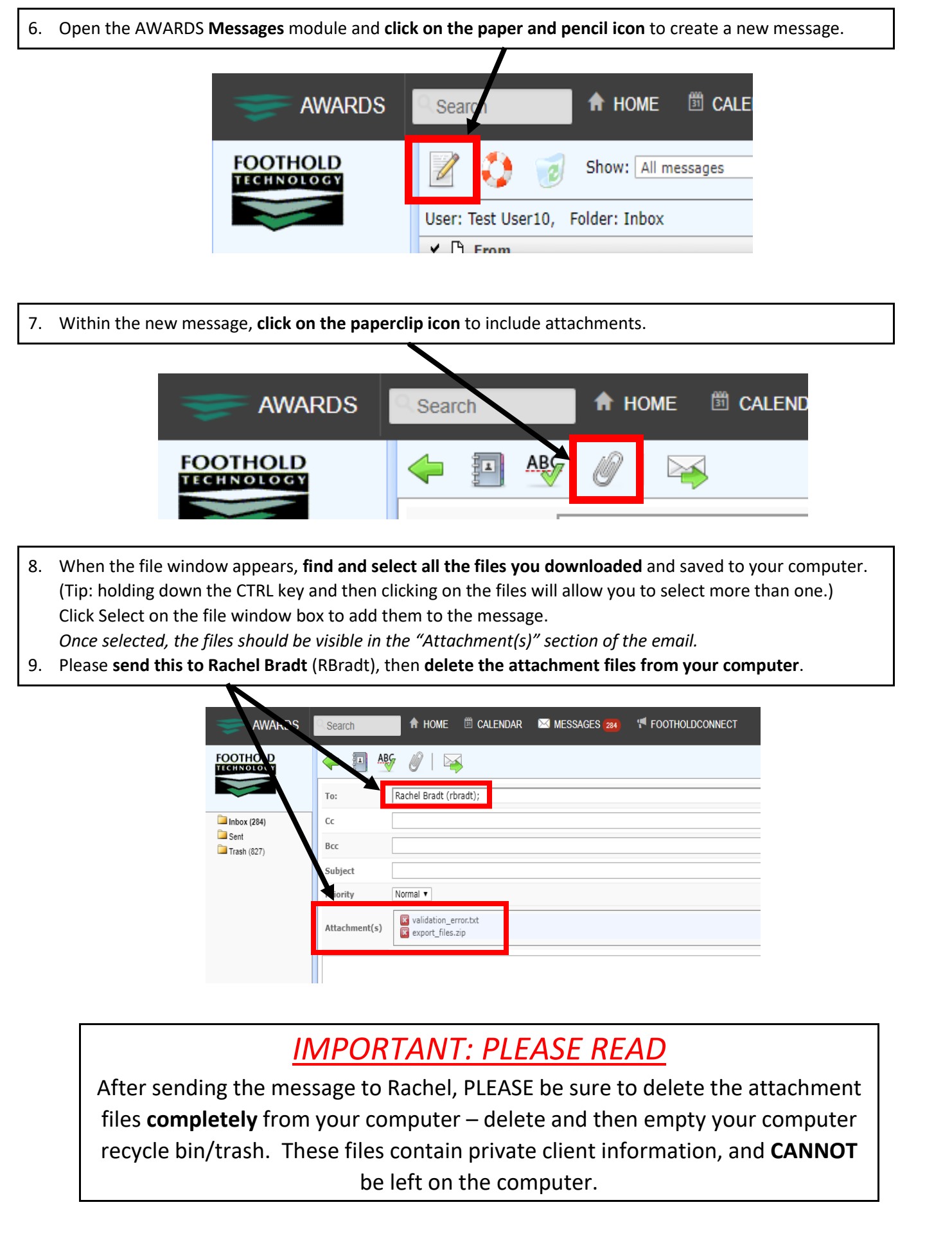